#### электронный научно-технический журнал

## ИНЖЕНЕРНЫИ ВЕСТНИК

Издатель ФГБОУ ВПО "МГТУ им. Н.Э. Баумана". Эл No. ФС77-51036. ISSN 2307-0595

# **Использование способов 3D моделирования при анализе конструкции деталей машин**

**# 10, октябрь 2014 Юренкова Л. Р., Володина Е. В.**

УДК: 372.862

Россия, МГТУ им. Н.Э. Баумана [julia-nebova@mail.ru](mailto:julia-nebova@mail.ru)

Теория конических сечений древнегреческого математика Аполлония - это пример гениального научного предвидения - математическая теория была разработана задолго до того как она оказалась необходимой [1]. Названия кривых конических сечений даны Аполлонием: эллипс (ἔλλειψις) - опущение, недостаток, гипербола (ὑπερβολή), от двух греческих слов ὑπερ и βαλειν - вверх бросать,. парабола (*παραβολ*) – приложение.

Кривые конических сечений часто строят на чертежах деталей машин. В астрономии – это эллиптические орбиты планет, обращающихся вокруг Солнца. Параболическое зеркало обладает тем свойством, что все падающие лучи, параллельные его оси, сходятся в одной точке - фокусе. Это свойство используется в большинстве телескоповрефлекторов, где применяются параболические зеркала, а также в антеннах радаров и специальных микрофонах с параболическими отражателями. От источника света, помещенного в фокусе параболического отражателя, исходит пучок параллельных лучей. Поэтому в мощных прожекторах и автомобильных фарах используются параболические зеркала.

Тема «Конические сечения» входит в Государственную программу по начертательной геометрии Примеры использования конических сечений в технике расширяют кругозор учащихся и открывают большие возможности для решения творческих конструкторских задач. Интерес к теории конических сечений не угасает. Современные математики предоставили инженерам способ определения вида кривой конического сечения без построения самой кривой . Этот способ основан на теореме:

«Секущая плоскость пересекает коническую поверхность по **эллипсу,** если горизонтальный след секущей плоскости, параллельной данной и проходящей через вершину конической поверхности **не пересекает** окружность – горизонтальный след конической поверхности; если **пересекает**, то секущая плоскость пересекает коническую поверхность по **гиперболе,** если **касается**, то секущая плоскость пересекает коническую поверхность по **параболе**» [2]**.**

Использование возможностей 3D моделирования позволяет эффективно оценить и изменить геометрическую форму детали. В статье приведен пример использования графической системы Autodesk Inventor при анализе геометрической формы конического сечения.

По условию задачи коническую поверхность пересекает плоскость *α*, заданная треугольником *ABC* (рис. 1).

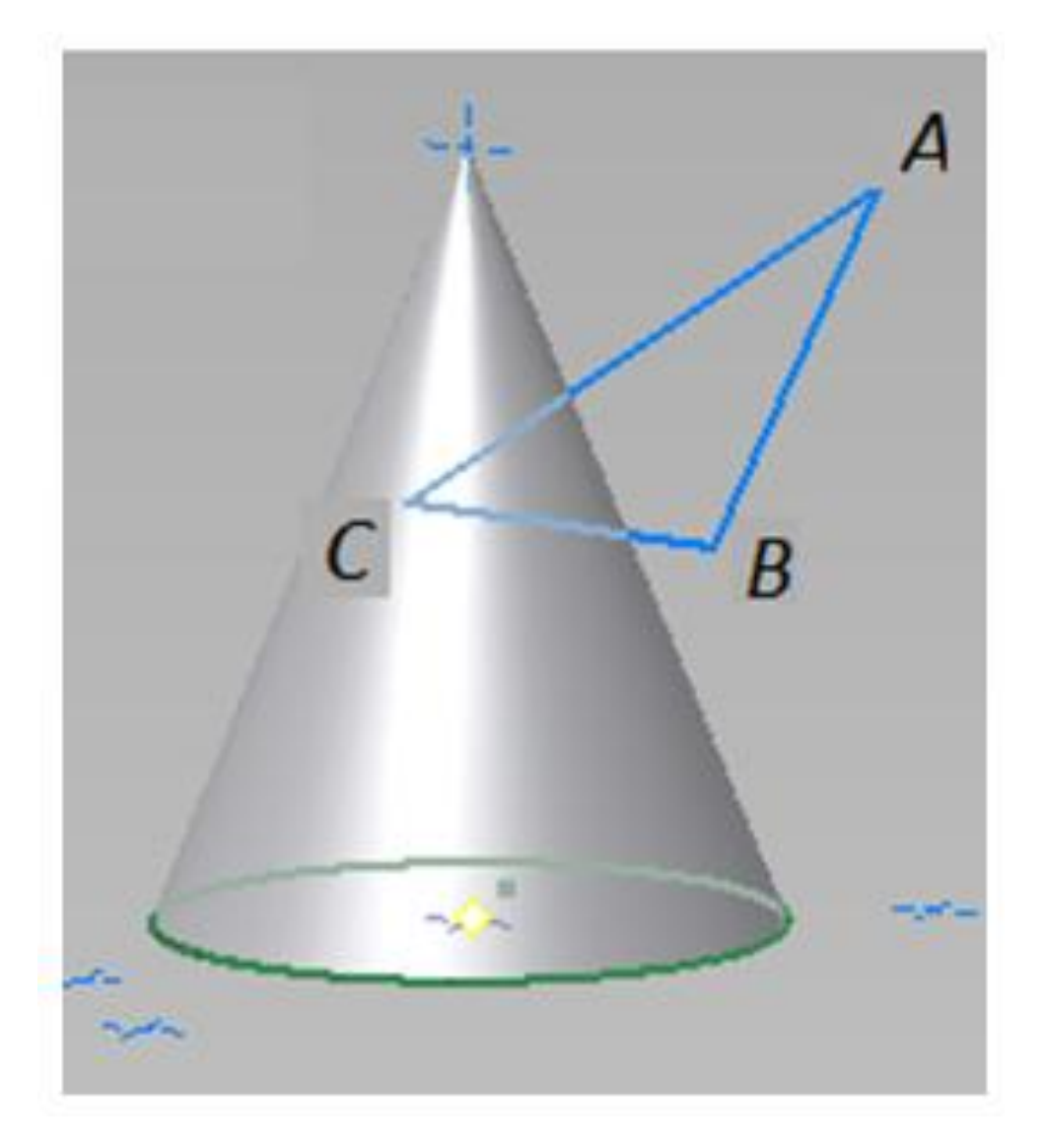

**Рис. 1.** Условие задачи

На рис. 2 показаны следы этой плоскости (линии пересечения плоскости с плоскостями проекций), а также следы плоскости *β*, параллельной плоскости *α* и проходящей через вершину конуса. Горизонтальный след плоскости *β* не пересекает горизонтальный след конической поверхности (рис. 2), поэтому в соответствии с приведенной выше теоремой плоскость *α* пересечет коническую поверхность по эллипсу.

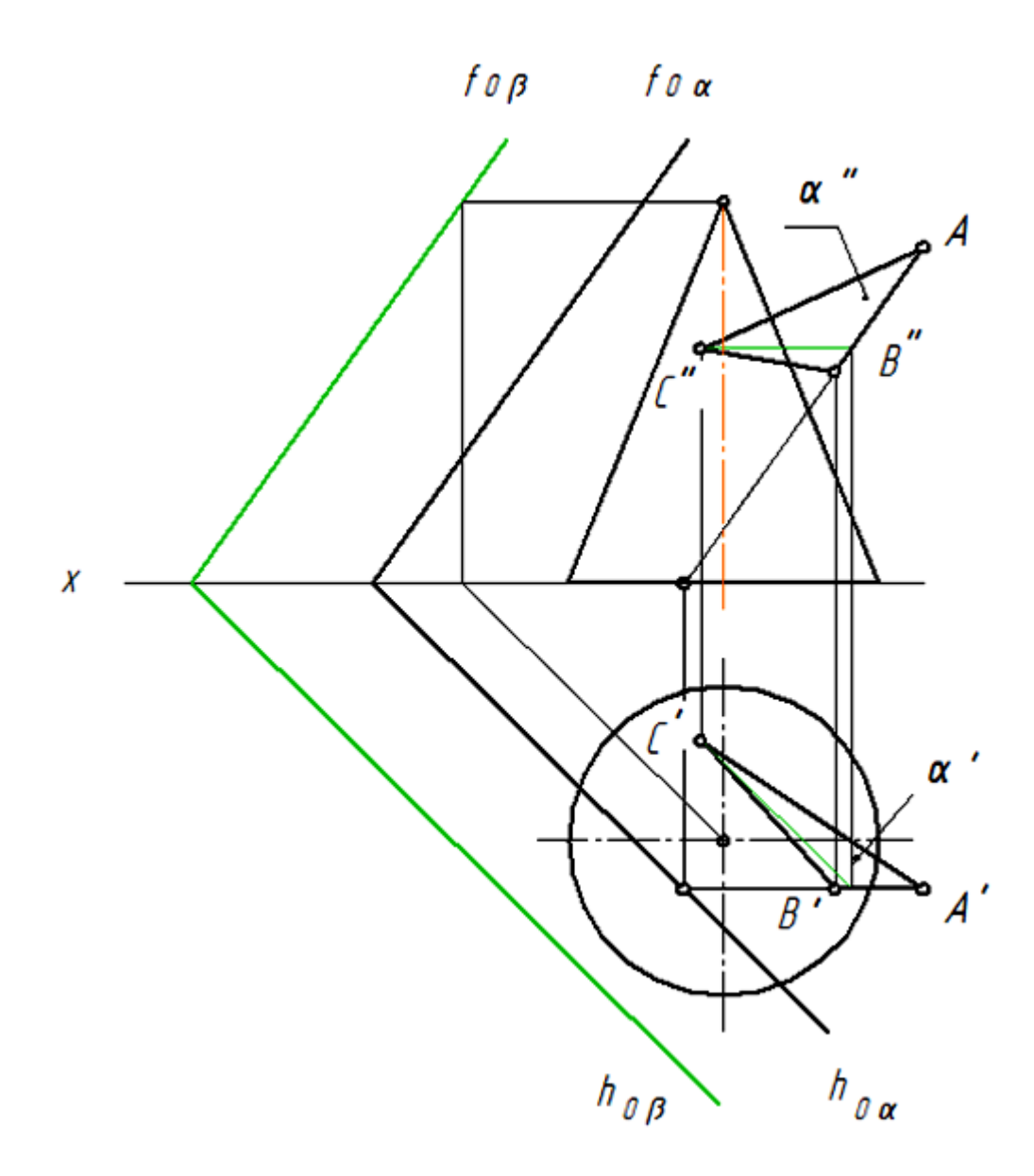

**Рис. 2**. Построение следов плоскостей *α* и *β*

Для проверки этого утверждения выполнено построение (рис.3), из которого не видно, что действительно сечение представляет собой эллипс: кривая получилась незамкнутой и поэтому похожа на параболу и гиперболу. Для таких случаев, когда графические построения не дают четкого ответа, рекомендуем использовать компьютерную программу компании Autodesk Inventor. Благодаря высокой точности графических построений при моделировании эта программа позволит точно определить вид конического сечения [3]. Математически доказано, что если угол наклона секущей плоскости к оси конической поверхности меньше половины угла при вершине осевого сечения конуса, то в сечении получится гипербола, если равен – парабола, если больше –эллипс.

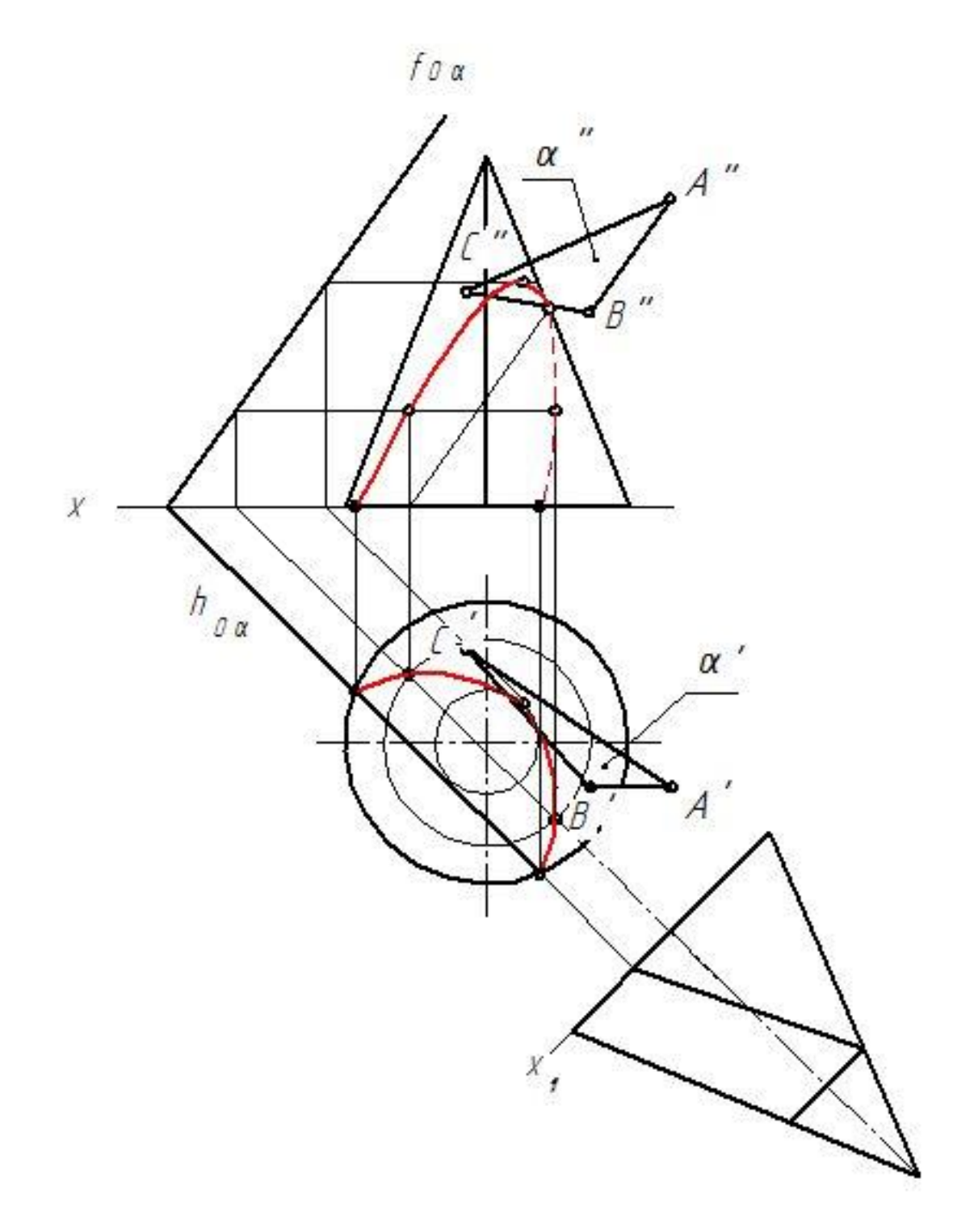

**Рис. 3**. Построение кривой конического сечения

### **3D моделирование в среде программы Inventor**

**Этап 1** – с помощью операции *рабочая плоскость* в режиме *модель* задана плоскость, параллельная заданной плоскости и проходящая через вершину конуса (рис. 4). Эта плоскость не пересекает окружность основания конуса, следовательно, заданная плоскость должна пересечь коническую поверхность по эллипсу.

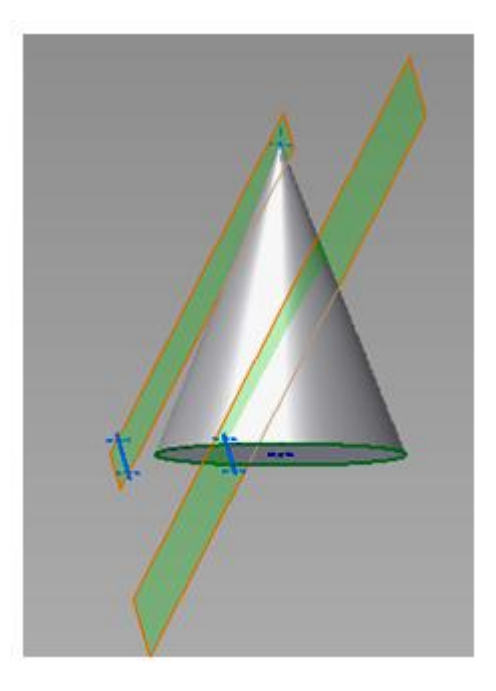

**Рис. 4.** Задание секущих плоскостей *α* и *β* в режиме *модель*

**Этап 2** – в режиме *изменить* операция *разделить* позволила получить кривую конического сечения (рис. 5).

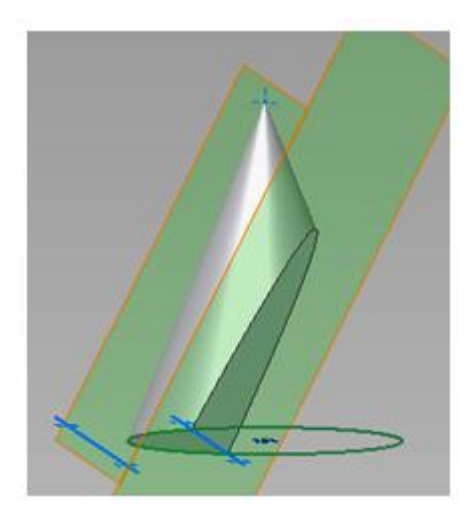

**Рис. 5.** Построение кривой конического сечения

**Этап 3 -** для подтверждения того, что на конической поверхности получился эллипс, сравним в режиме *проверка* угол между кривой, лежащей в плоскости треугольника *ABC*, и осью конуса с углом между образующей конической поверхности и осью конуса. Первый угол больше второго на 4˚ (рис.6 *а* и *б*), следовательно, действительно получился эллипс.

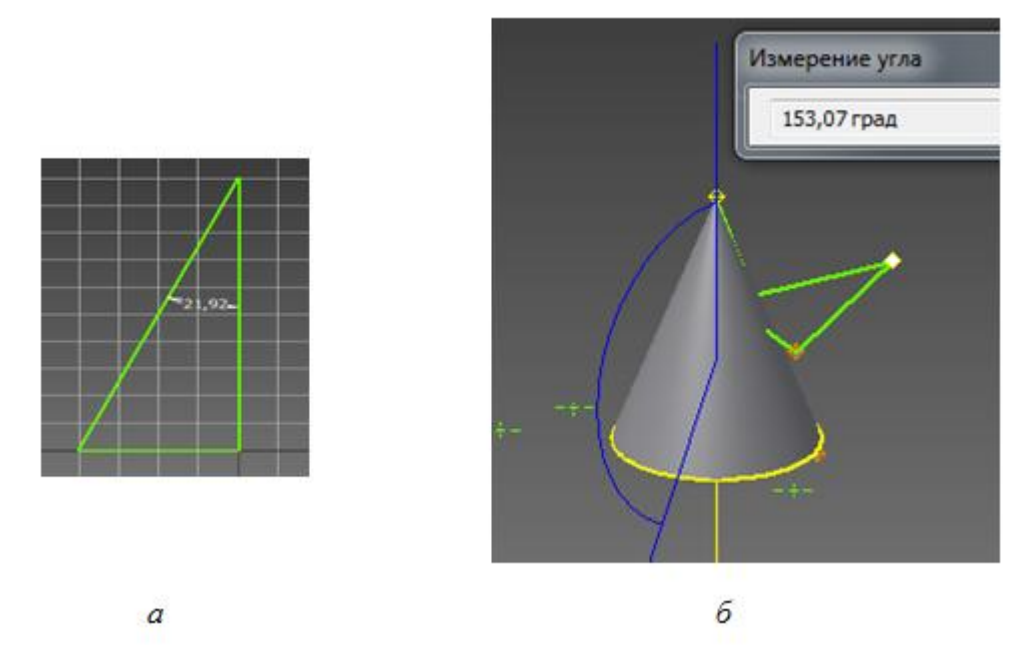

**Рис. 6.** Определение углов в режиме *проверка: а* - между образующей конической поверхности и осью конуса; *б -* между кривой, лежащей в плоскости треугольника *ABC*, и осью конуса

### **Выводы**

- 1. Знание теории конических сечений открывает большие возможности при решении конструкторских задач.
- 2. Использование информационных технологий при конструировании делает труд конструктора более эффективным.

### **Список литературы**

- 1. Гильберт Д., Кон-Фоссен С. Наглядная геометрия: пер. с нем. 3-е изд. М.: Наука, 1981. 344 с.
- 2. Бубенников А.В., Громов М.Я. Начертательная геометрия. Учебник. М.: ИНФРА-М, 2007. 286 с.
- 3. Федоренков А. П., Полубинская Л. Г. Autodesk Inventor. Шаг за Шагом. М.: изд-во: ЭКСМО. 2008. ISBN: 978-5-699-30582-7. 336 с.